#### TRƯỜNG ĐẠI HỌC CÔNG NGHIỆP TP.HCM ĐỀ THỊ TỐT NGHIỆP HỀ CAO ĐẰNG (CNPM) Khoa Công Nghệ Thông Tin Môn: Thực hành Thời gian: 90 phút

## Đề số: 9

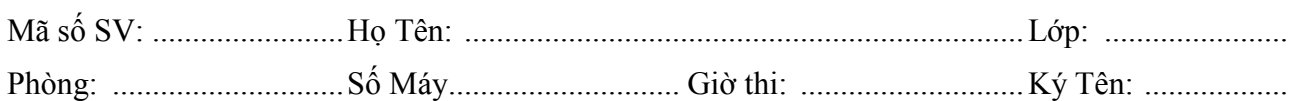

Chú ý: Sinh viên không được sử dụng bất cứ tài liệu và thiết bị lưu trữ, hay sử dụng các tài liệu có sẵn trong máy tính trong khi làm bài (CDROM, đĩa USB, …). SV nộp lại đề thi sau khi kết thúc. Chỉ tính điểm mỗi câu khi SV hoàn tất chức năng yêu cầu.

#### Quy định chung:

- Sử dụng cơ sở dữ liệu Access với tên là họ tên sinh viên. (Ví dụ: NGUYENTHILAN.MDB(X)) chương trình viết bằng ngôn ngữ lập trình C#
- + Toàn bộ bài thi lưu tại: T:\TN\_DESO\_HOTEN\_MASV. (Ví dụ: T:\TN\_ De1\_NGUYENTHILAN\_089123871) (Lưu ý: lưu tại đĩa T hoặc D, không lưu tại đĩa C. Việc chọn đĩa cứng nào để lưu phải theo hướng dẫn của Giám Thị coi thi)
- + Lưu bài làm theo qui định sau: Tên project solution là: PR\_TENSINHVIEN. (Ví dụ: PR\_NGUYENTHILAN)
- $+$  Thực hiện kết nối động với database: khi chép chương trình qua vị trí thư mục khác thì không phải xác lập lại đường dẫn thư mục file MS Access.
- + Chỉ sử dụng ADO.NET coding (không sử dụng ADO.NET wizard công cụ phát sinh mã ADO) khi làm bài.
- + Dữ liệu của chương trình được nạp từ database.
- + Sử dụng mô hình 3-tier để xây dựng chương trình.
- + Các bài thi được xem là hợp lệ và chỉ tính điểm cho tất cả câu hỏi khi thực hiện đúng các quy định trên.

# Đề bài

### Đề Bài:

Câu 1: (1 điểm) Để quản lý các chi nhánh và tài khoản khách hàng của một ngân hàng, người ta thiết kế một phần CSDL mô tả bằng các bảng được cho như hình sau:

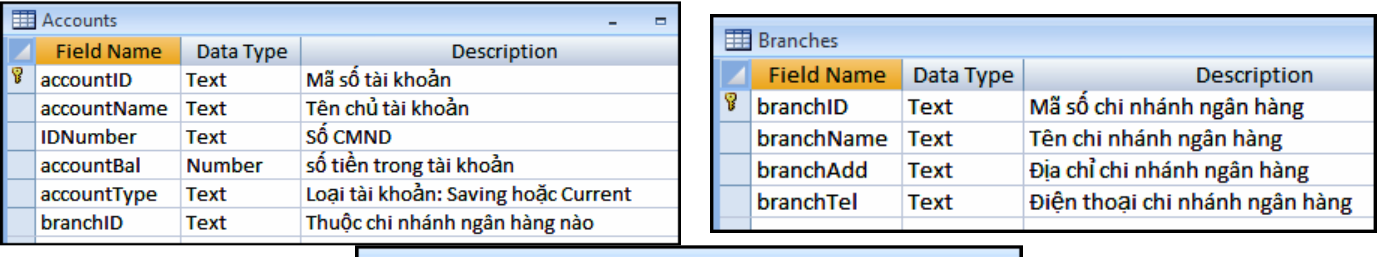

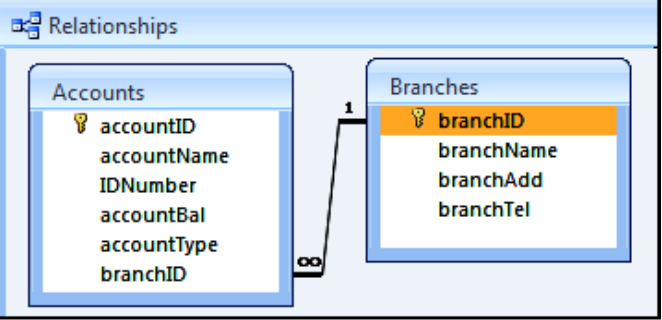

Thí sinh tạo cơ sở dữ liệu bằng Access với cấu trúc các bảng như hình trên sau đó nhập liệu bảng Branches (ít nhất 5 mẫu tin), bảng Accounts (ít nhất 10 mẫu tin) để kiểm tra.

- Câu 2: Tạo 1 project bằng ngôn ngữ lập trình C# nhằm thực hiện công việc sau:
	- a) (2 điểm) Khi chương trình khởi động sẽ nạp dữ liệu từ bảng Branches lên Listbox như hình.

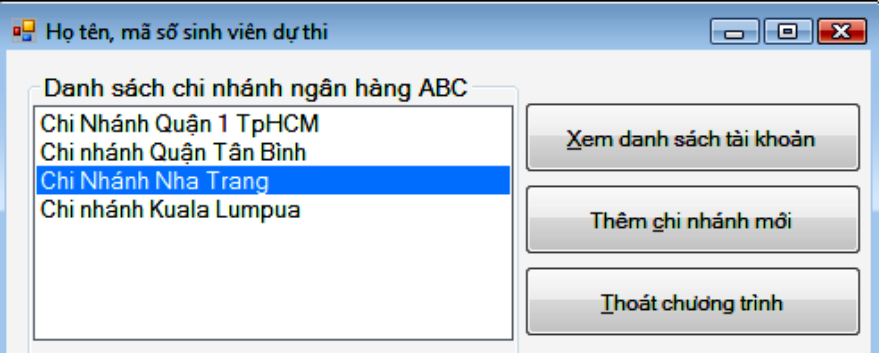

b) (3.5 điểm) Khi chọn 1 chi nhánh ở listbox và nhấn nút "Xem danh sách tài khoản", chương trình sẽ mở 1 form mới liệt kê danh sách các tài khoản thuộc chi nhánh được chon này(2 điểm). Khi chọn 1 dòng trong DataGridView, dữ liệu chi tiết sẽ hiển thị trong các textBox bên dưới (1.5 điểm)

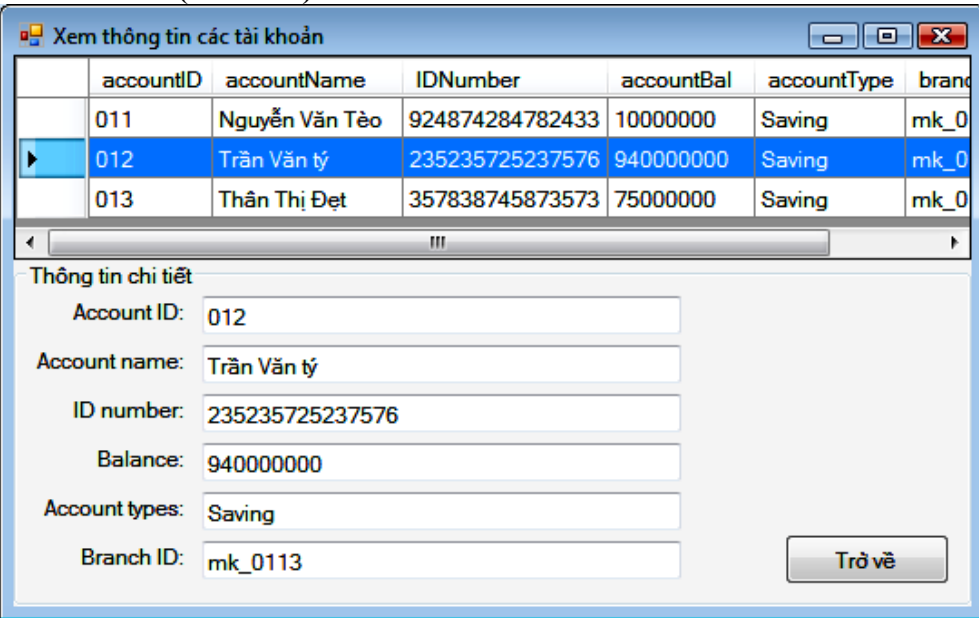

c) (3.5 điểm)Khi nhấn nút "Thêm chi nhánh mới" chương trình sẽ hiển thị form như hình sau (0.5 điểm)

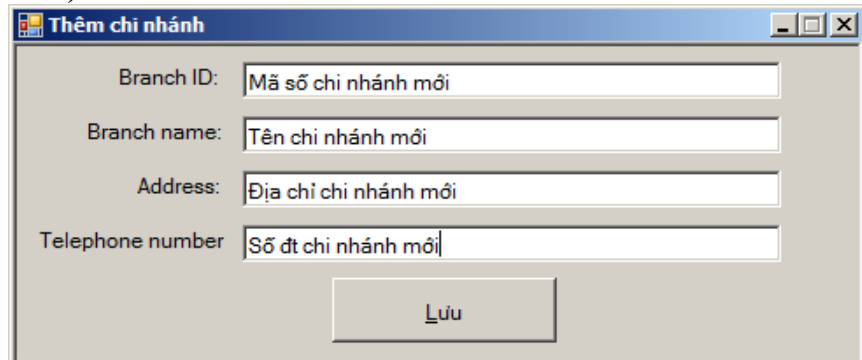

Khi người dùng nhấn nút Lưu, sau khi kiểm tra dữ liệu hợp lệ, chương trình sẽ lưu mẫu tin xuống cơ sở dữ liệu(2 điểm). Sau khi lưu xong thì quay lại form chính và cập nhật các chi nhánh mới thêm lên listbox (1 điểm).

---Hết đề---